MLD-Snooping Configuration

# Table of Contents

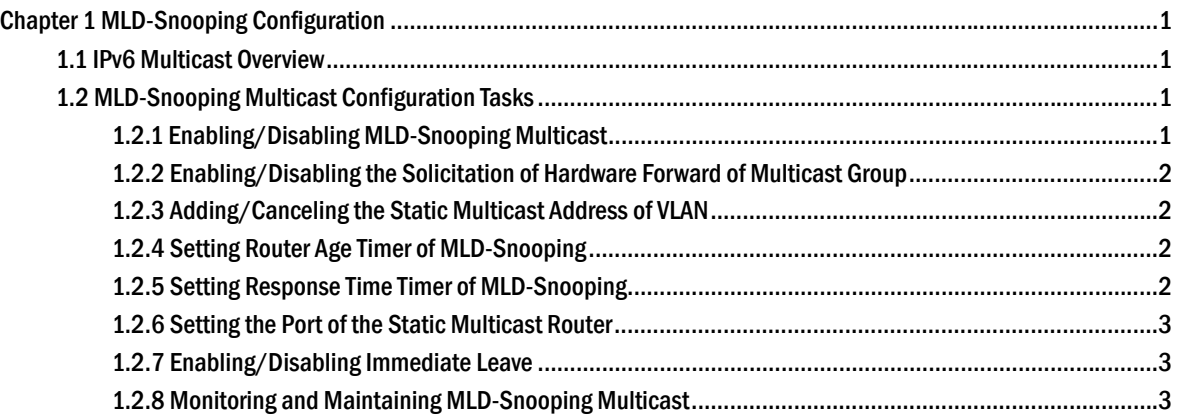

## **Chapter 1 MLD-Snooping Configuration**

### 1.1 IPv6 Multicast Overview

The task of MLD snooping is to maintain the forwarding relationship of IPv6 group addresses in VLAN and synchronize with the change of the multicast group, enabling the data to be forwarded according to the topology of the multicast group. Its functions include monitoring MLD-snooping packets, maintaining the table between group address and VLAN, keep the MLD-snooping host the same with the MLD-snooping router and solve the flooding problems.

When a L2 device has not got MLD snooping run, the multicast data will be broadcast at the second layer; when the L2 device gets MLD snooping run, the multicast data of the known multicast group will not be broadcast at the second layer but be sent to the designated receiver, and the unknown multicast data will be dropped.

#### **Note:**

Because MLD-snooping solves the above-mentioned problems by monitoring the Query or Report packets of MLD-Snooping, MLD snooping can work normally only when there exists the multicast router.

## 1.2 MLD-Snooping Multicast Configuration Tasks

- Enabling/Disabling MLD-Snooping
- Enabling/Disabling the Solicitation of Hardware Forward of Multicast Group
- Adding/Deleting the Static Multicast Address of VLAN
- Setting Router Age Timer of MLD-Snooping
- Setting Response Time Timer of MLD-Snooping
- Setting the Port of the Static Multicast Router
	- Setting the Immediate Leave Function
	- Monitoring and Maintaining MLD-Snooping

#### 1.2.1 Enabling/Disabling MLD-Snooping Multicast

#### Run the following commands in global configuration mode.

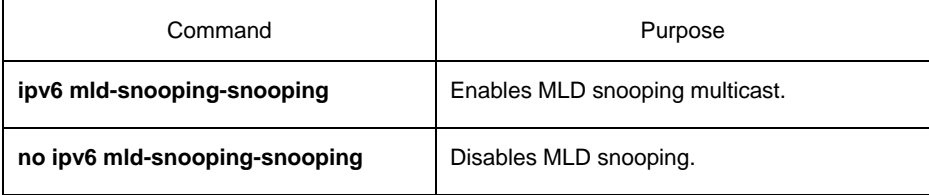

After MLD-Snooping is enabled and the multicast packets fail to be found, the multicast packets whose destination addresses are not registered are dropped.

1.2.2 Enabling/Disabling the Solicitation of Hardware Forward of Multicast Group

Run the following commands in global configuration mode.

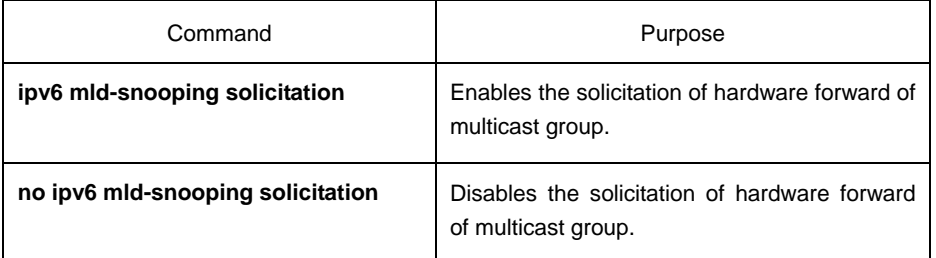

#### 1.2.3 Adding/Canceling the Static Multicast Address of VLAN

Run the following commands in global configuration mode.

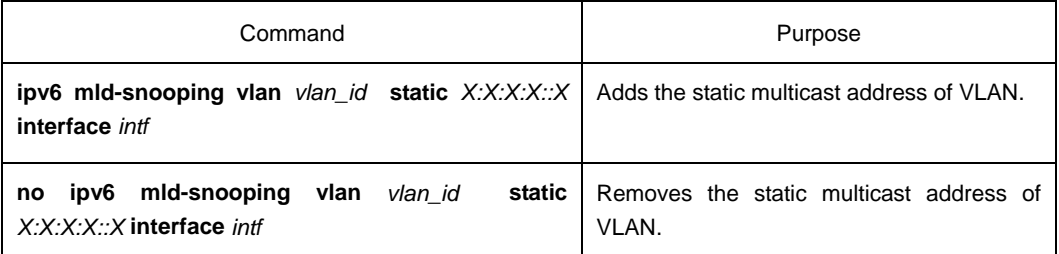

#### 1.2.4 Setting Router Age Timer of MLD-Snooping

Run the following commands in global configuration mode.

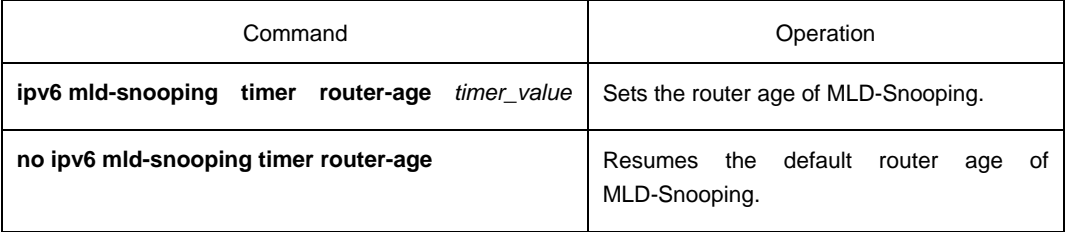

#### **Note:**

The settings of this timer shall refer to the query period settings of MLD-Snooping and be larger than the query period. It is recommended to set the router age timer to be triple of the query period.

The default router age of MLD snooping is 260 seconds.

#### 1.2.5 Setting Response Time Timer of MLD-Snooping

Run the following commands in global configuration mode.

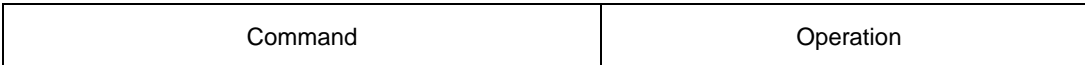

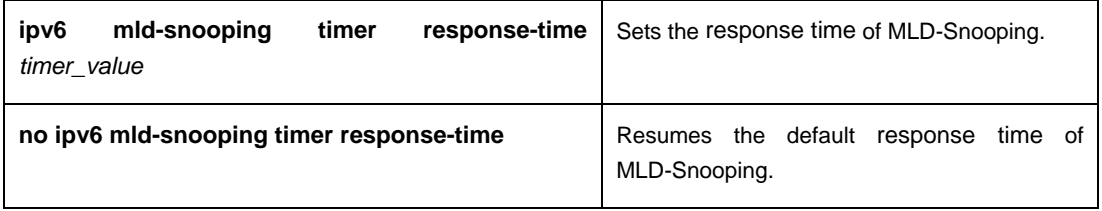

#### **Note:**

The value of the timer cannot be set too small, or the multicast communication may be unstable.

The default response time of MLD snooping is 15 seconds.

#### 1.2.6 Setting the Port of the Static Multicast Router

#### Run the following commands in global configuration mode.

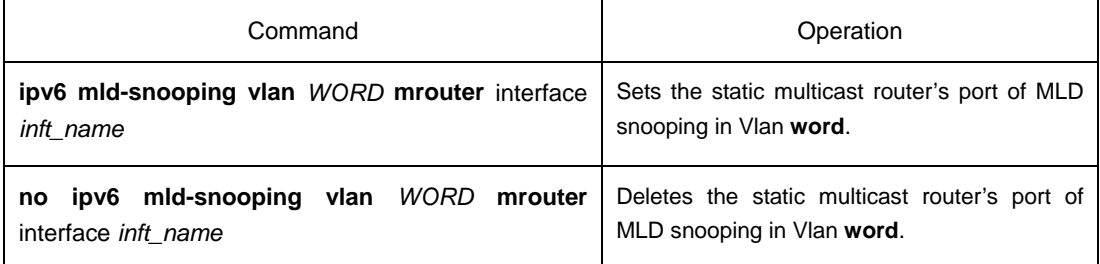

#### 1.2.7 Enabling/Disabling Immediate Leave

Run the following commands in global configuration mode.

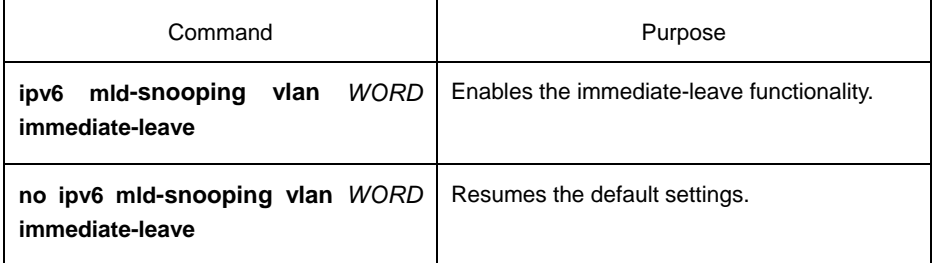

#### 1.2.8 Monitoring and Maintaining MLD-Snooping Multicast

#### Run the following commands in EXEC mode:

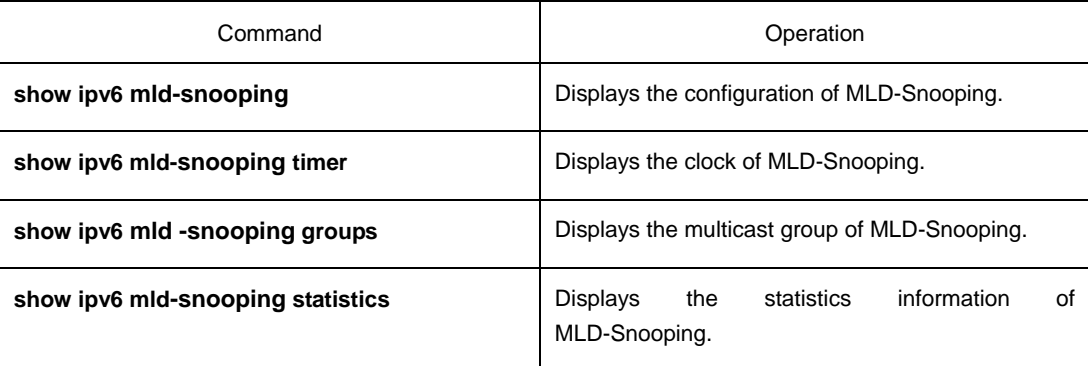

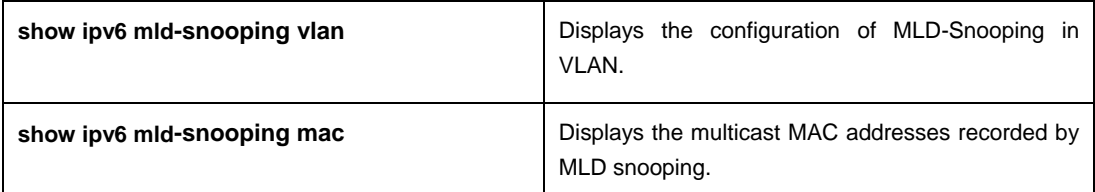

The MLD-Snooping information is displayed below:

#**show ipv6 mld-snooping** Global MLD snooping configuration: ----------------------------------- Globally enable : Enabled Querier : Enabled Querier address : FE80::3FF:FEFE:FD00:1 Router age : 260 s Response time : 10 s Handle Solicitation : Disabled Vlan 1: ---------- Running Routers: SWITCH(querier); The multicast group of MLD-Snooping is displayed blow: #**show ipv6 mld--snooping groups** Vlan Group Type Port(s) ---- --------------- ---- ------------------------------------- 1 FF02::1:FF32:1B9B MLD G2/23 1 FF02::1:FF00:2 MLD G2/23 1 FF02::1:FF00:12 MLD G2/23 1 FF02::1:FF13:647D MLD G2/23 2 FF02::1:FF00:2 MLD G2/22 2 FF02::1:FF61:9901 MLD G2/22 The timer of MLD-Snooping is displayed blow: #**show ipv6 mld-snooping timers vlan 1 Querier on port 0 : 251 # Querier on port 0:** 251 meaning the router age timer times out. **vlan 2 multicast address 3333.0000.0005 response time :** This shows the time period from receiving a multicast query packet to the present; if there is no host to respond when the timer times out, the port will be canceled. The MLD-snooping statistics information is displayed below: #**show ipv6 mld-snooping statistics** vlan 1 ------------

. . . . . . . . . . . . . . . .

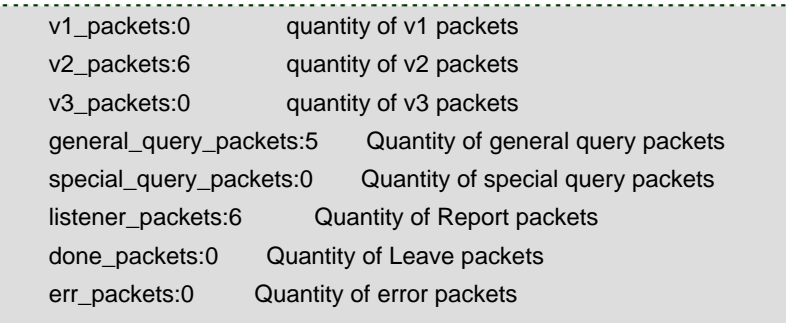

The MLD-Snooping proxying is displayed below:

Ł.

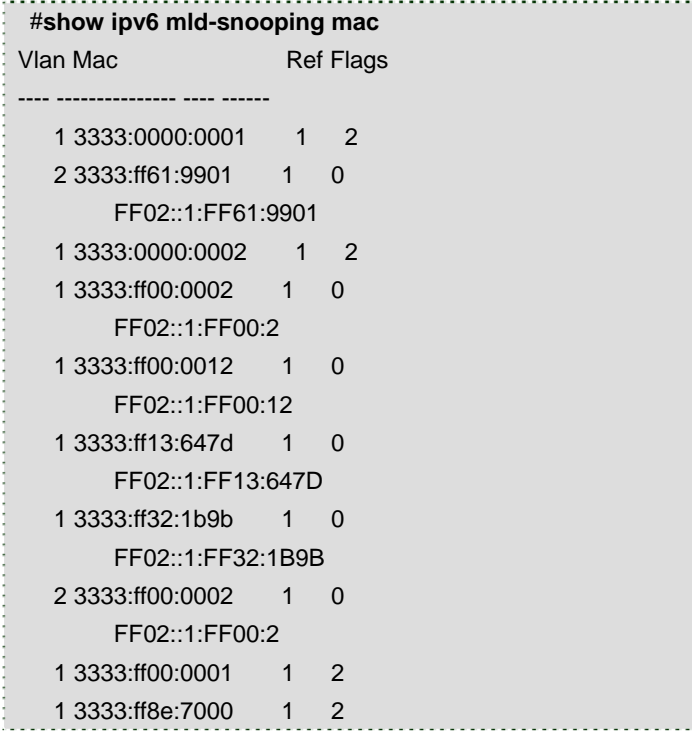